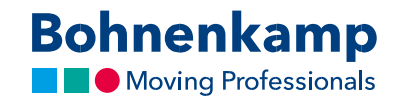

## Produktų sąrašas

 $\left\langle \cdot\right\rangle$ 

1. Informaciją apie prekių atsargas ir individualią grynąją kainą galite pamatyti rezultatų sąraše.

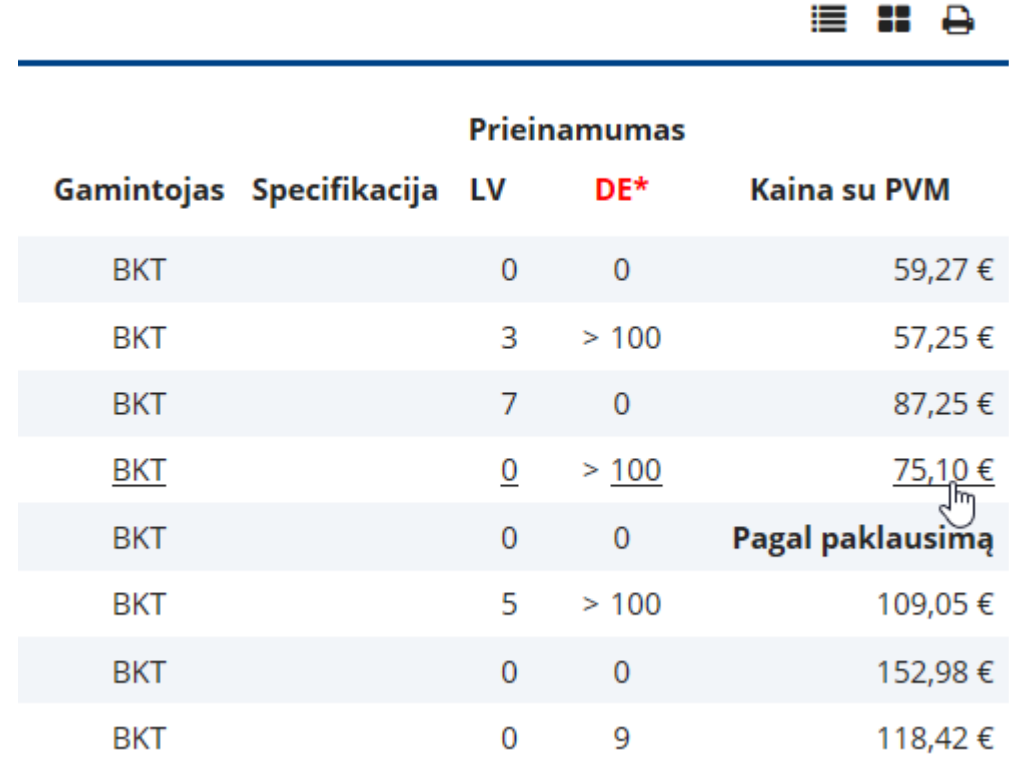

2. Perjungdami viršutiniame dešiniajame kampe esančias piktogramas galite keisti informacijos pateikimo būdą (sąrašas arba lentelė). $0 - a$ 

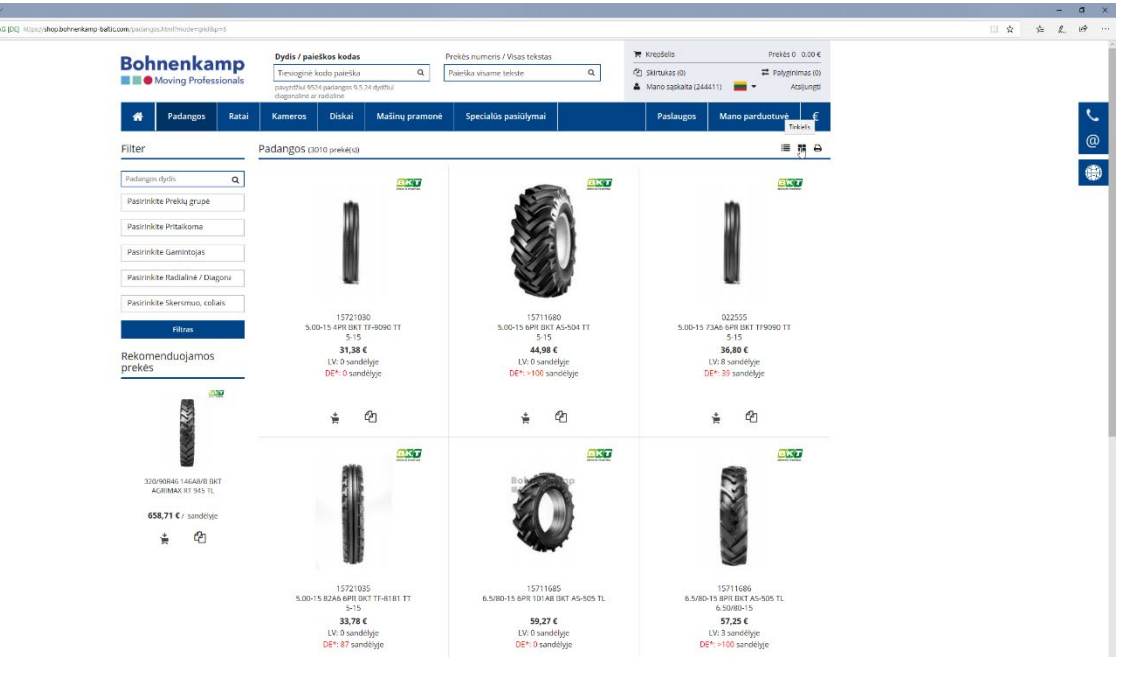

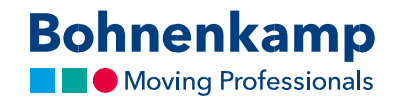

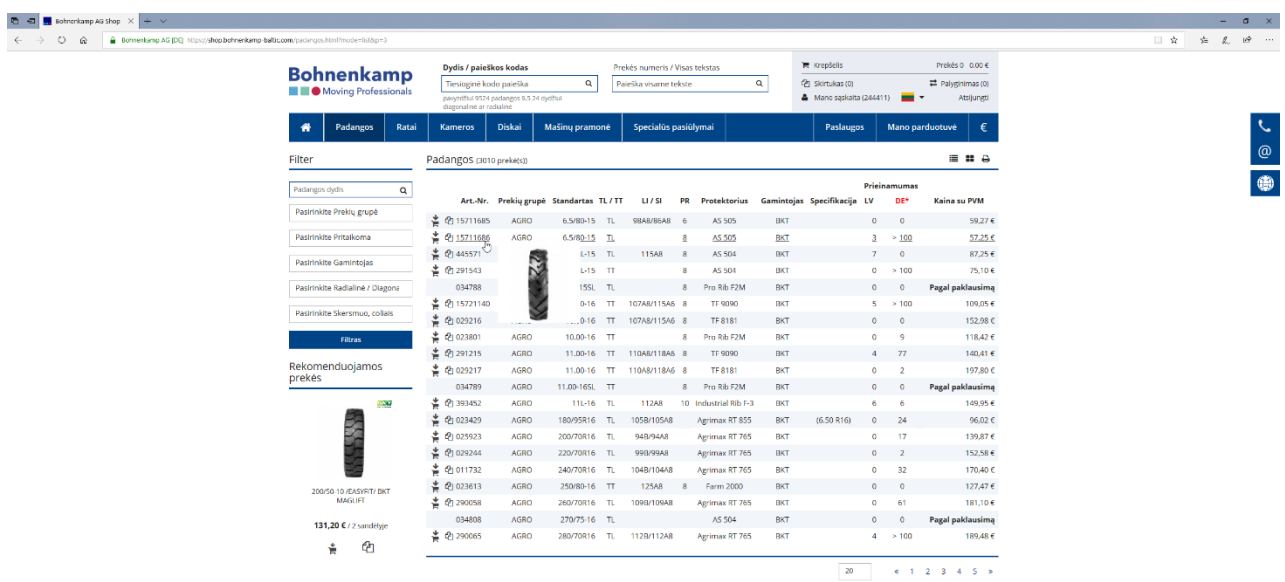

3. Peržiūrėti prekę galite ant jos užvesdami ir trumpam palikdami pelės žymeklį; jums nereikės naudoti pelės mygtukų.

4. Pageidaujamą prekę galite iškart įdėti į prekių krepšelį arba įtraukti į pageidavimų sąrašą ar atitinkamai lyginamąjį sąrašą, naudodamiesi pirmomis dviem piktogramomis prekės eilutėje.

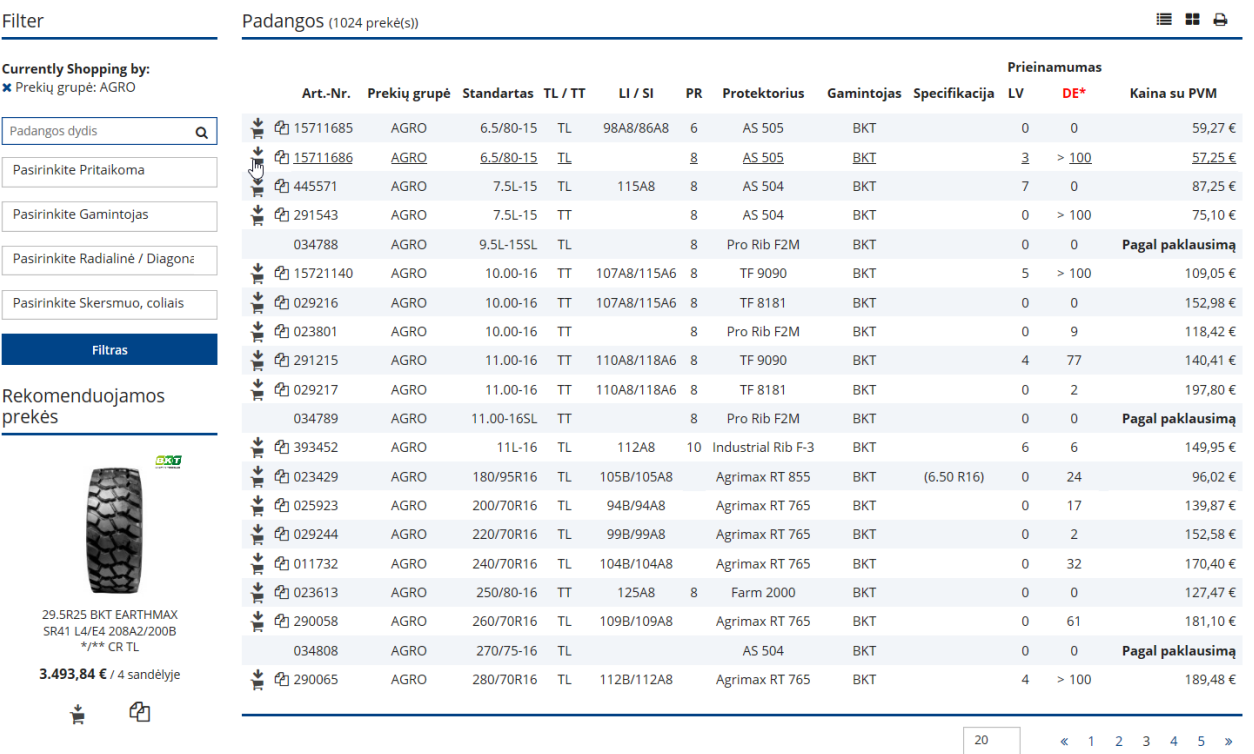

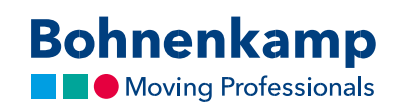

5. Spustelėjus konkrečios prekės eilutę, būsite nukreipti į tos prekės puslapį.